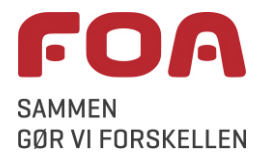

## **Zoom-møder - tips og tricks**

Zoom er et meget brugervenligt program, hvor de fleste funktioner giver sig selv.

På de følgende sider vises de vigtigste funktioner - der tages udgangspunkt i, at du har installeret Zoom-appen, som beskrevet i vejledningen [Installation af Zoom - sådan deltager du i dit første Zoom-møde.](https://foanet3.foa.dk/service_og_support/IT/vejledninger/_layouts/15/WopiFrame.aspx?sourcedoc=/service_og_support/IT/vejledninger/Documents/S%C3%A5dan%20deltager%20du%20i%20dit%20f%C3%B8rste%20Zoom-m%C3%B8de.docx&action=default)

Helt overordnet gælder følgende anbefalinger/huskeregler:

- Zoom kan ikke afvikles direkte via Citrix/Xen (du kan altså *ikke* trykke på linket i Outlook-indkaldelsen, når du sidder hjemmefra, medmindre du er på VPN). I stedet skal du kopiere linket i din mødeindkaldelse, åbne en browser (*Chrome* anbefales) direkte på din PC (dvs. uden for Citrix) og sætte linket ind
- Når du logger ind (specielt første gang dit navn huskes fremover på den samme PC), så skriv dit fulde navn - fornavn og efternavn – af hensyn til deltagerlisten og eventuelle afstemninger i Zoom
- Tjek om din lyd og video virker inden mødet, så alle kan komme godt i gang (se nedenfor)
- Brug gerne et ordentligt headset USB-headset har bedst lydkvalitet
- Slå lyden fra, når du ikke har ordet det mindsker baggrundsstøj, det gør det lettere at høre den, der taler, og er særligt vigtigt, når der er mange mødedeltagere
- Specielt for HB-møder:
	- o Hav kameraet tændt, så alle kan se hinanden. Har du en dårlig internetforbindelse, så slå eventuelt kameraet fra, medmindre du har ordet: Hav altid kameraet tændt, når du har ordet
	- o Tryk på "ræk hånden op" (*raise hand*), så er du på talerlisten
	- o Skriv ikke dine kommentarer til sagerne/behandlingen via chat, da vi ellers har to behandlingsspor samtidig, hvilket forvirrer. Tag i stedet ordet ved at række hånden op.

## Indhold

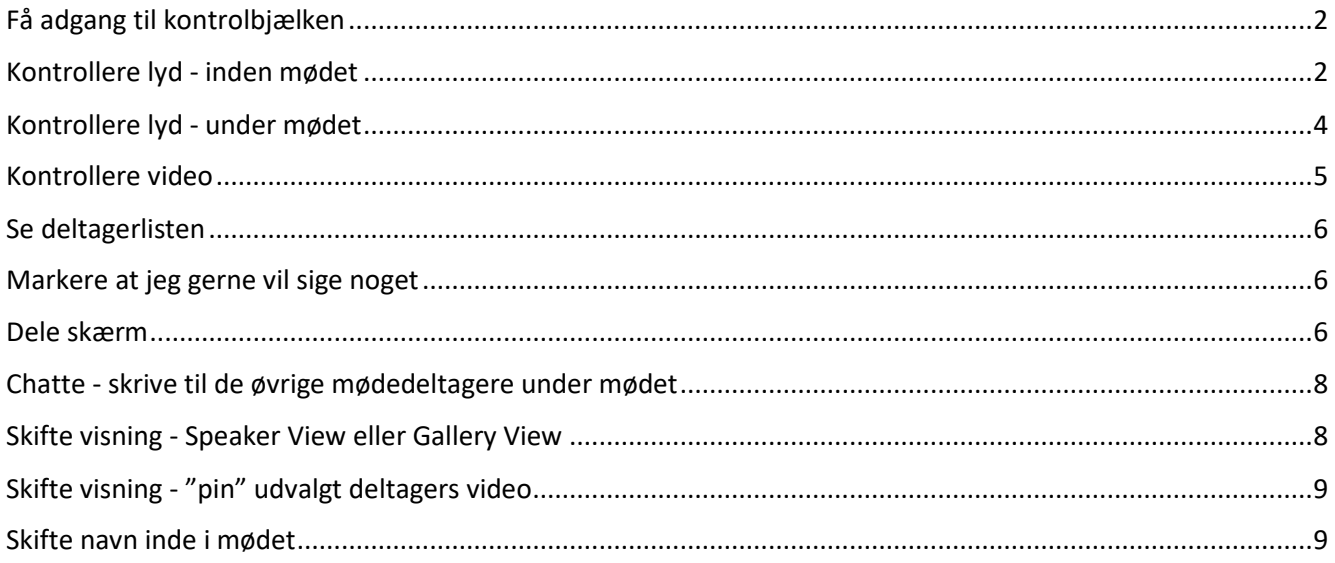

<span id="page-1-1"></span><span id="page-1-0"></span>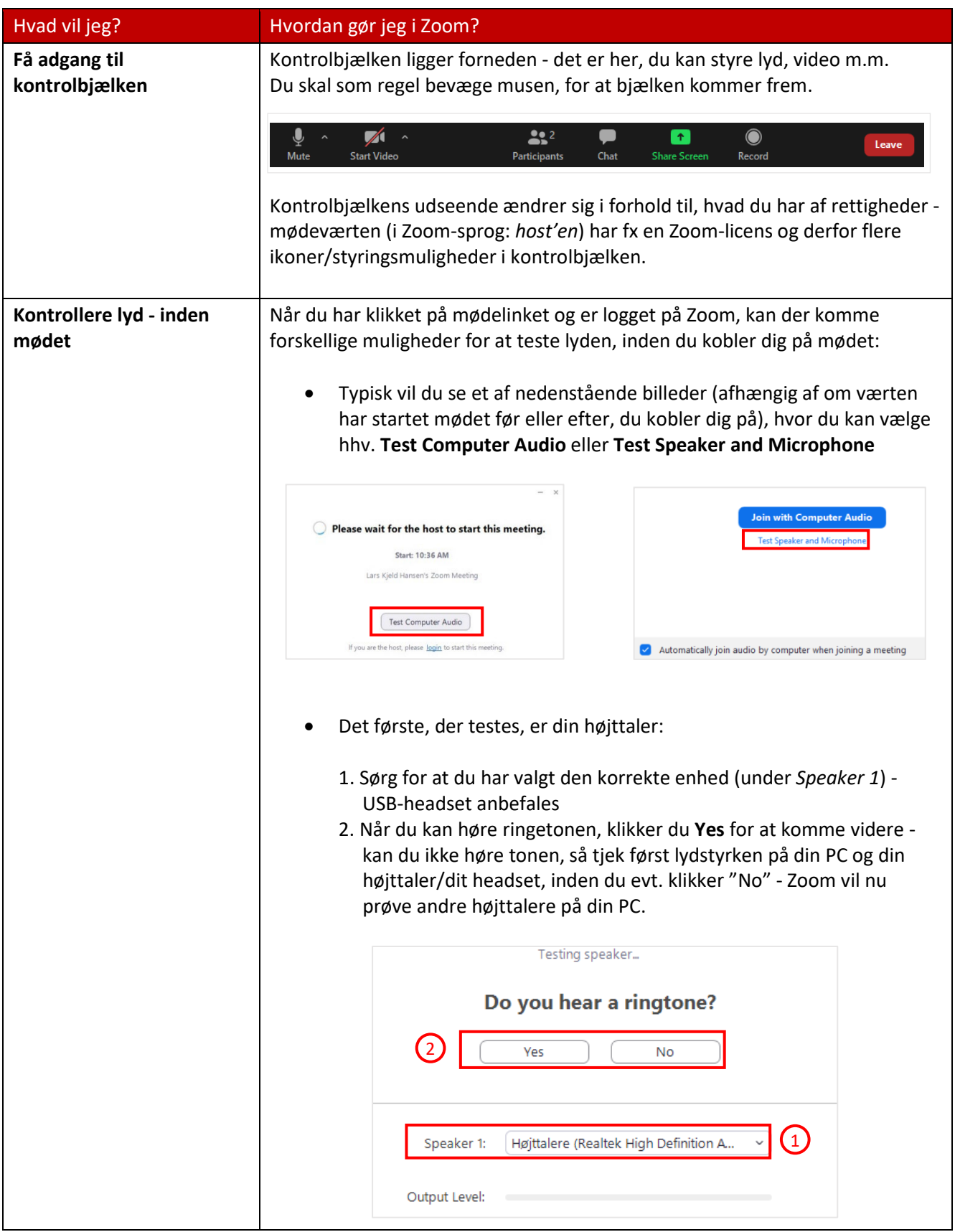

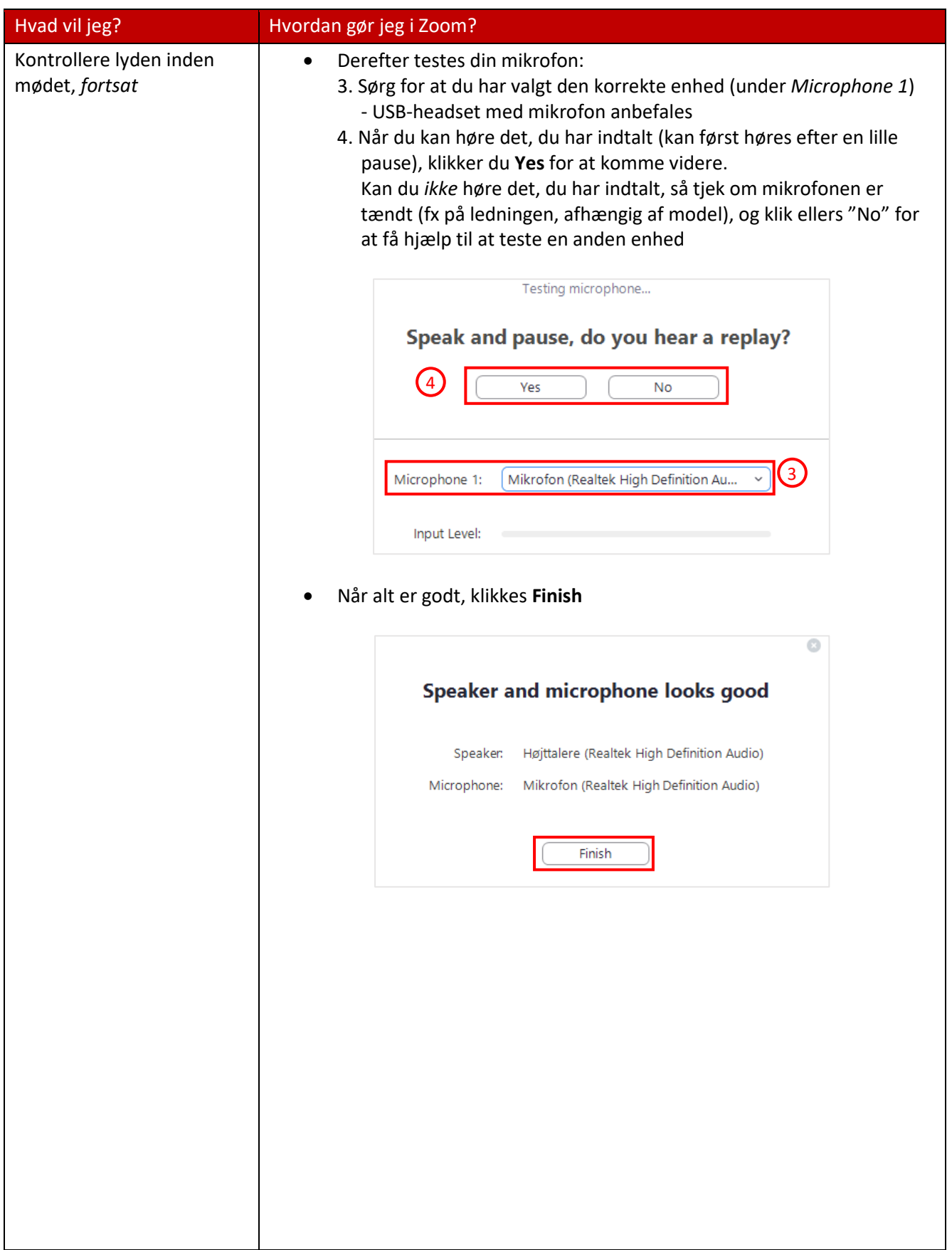

<span id="page-3-0"></span>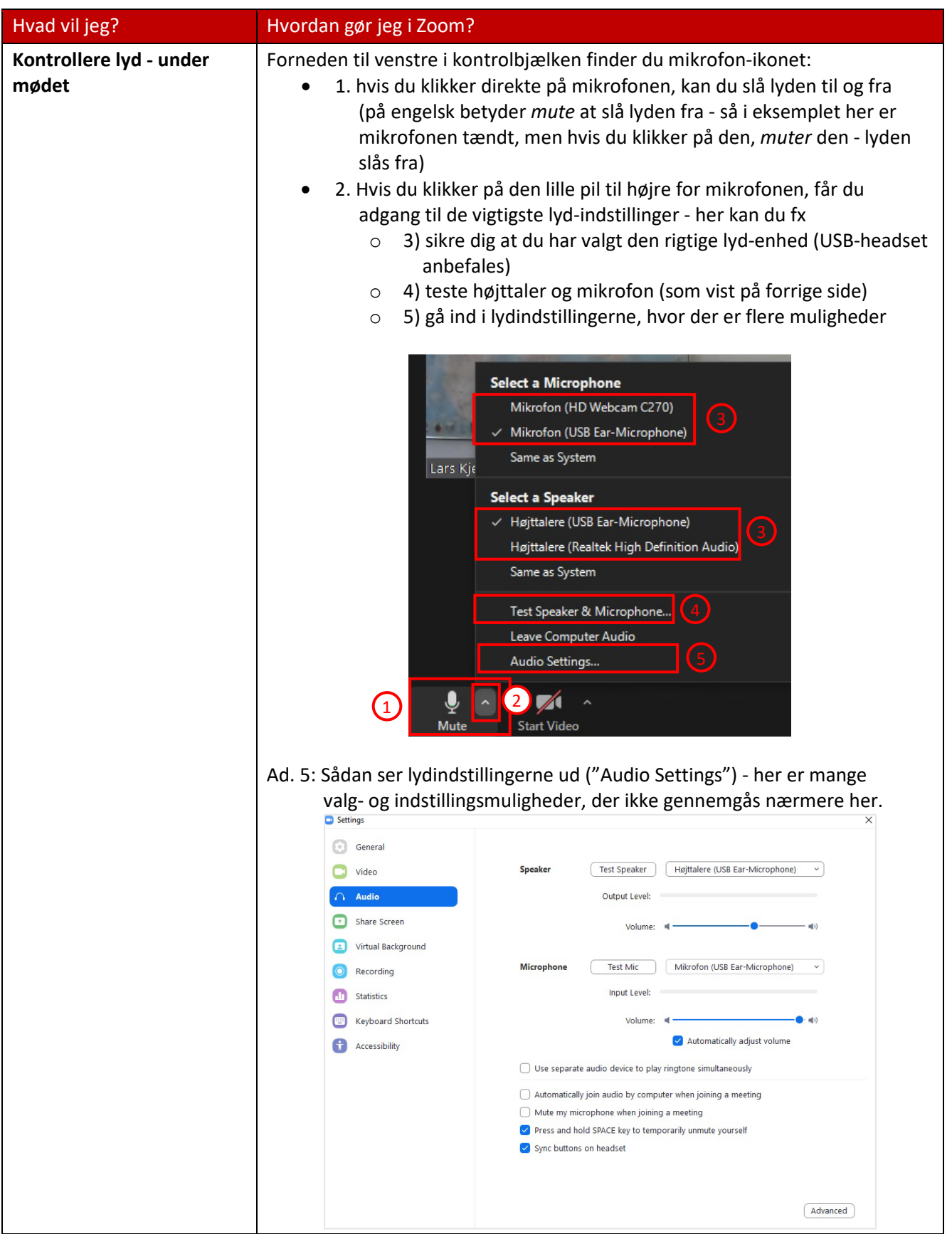

<span id="page-4-0"></span>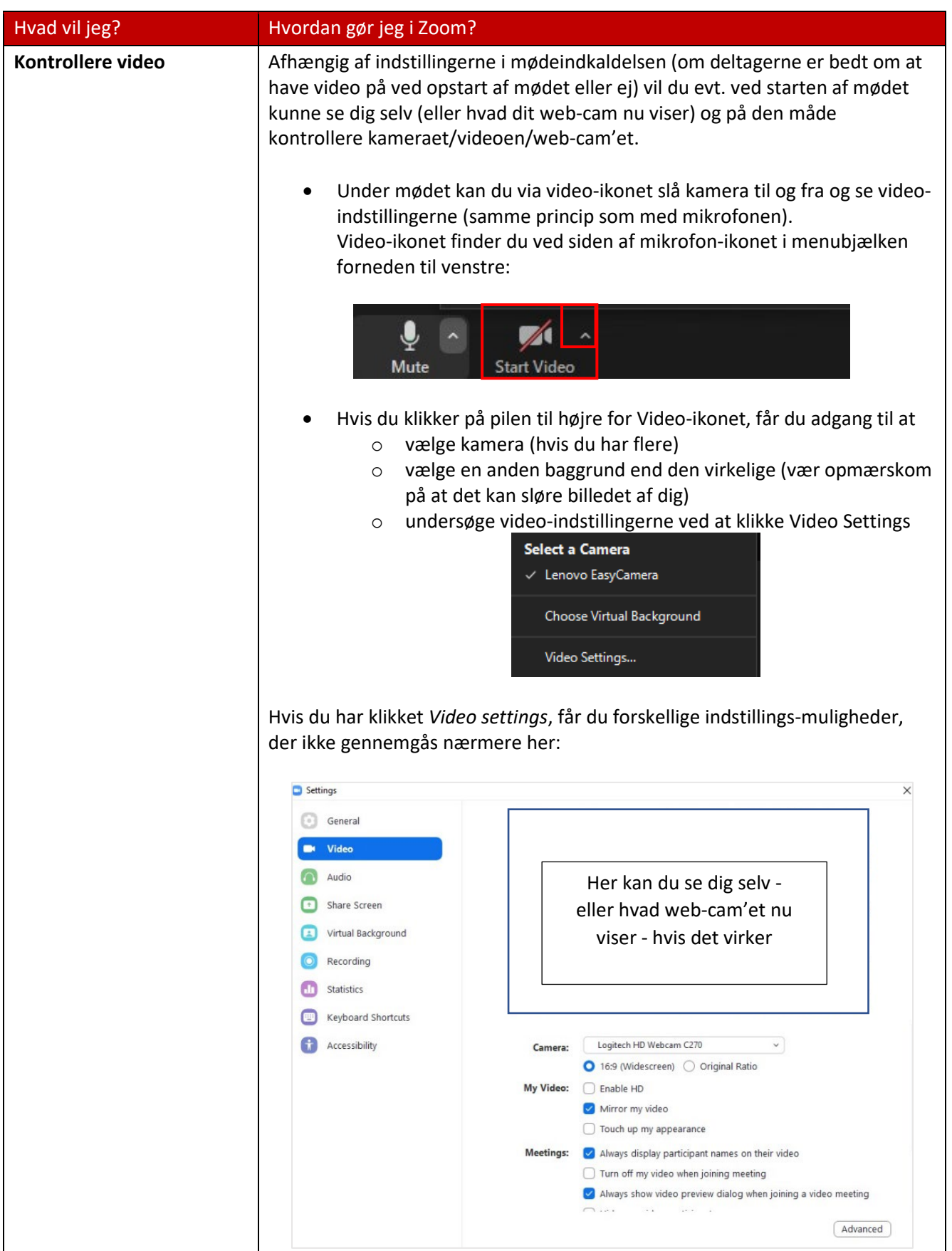

<span id="page-5-2"></span><span id="page-5-1"></span><span id="page-5-0"></span>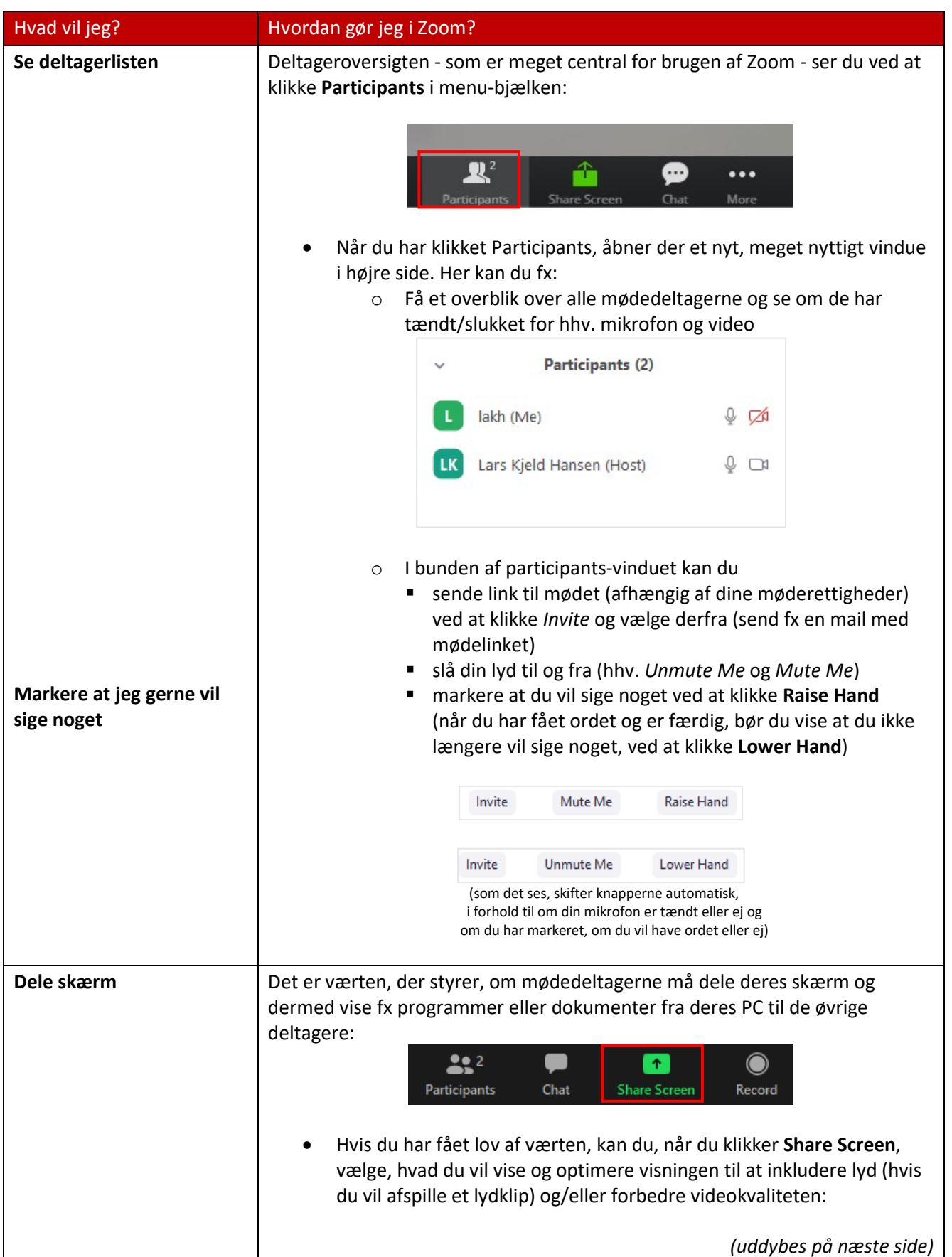

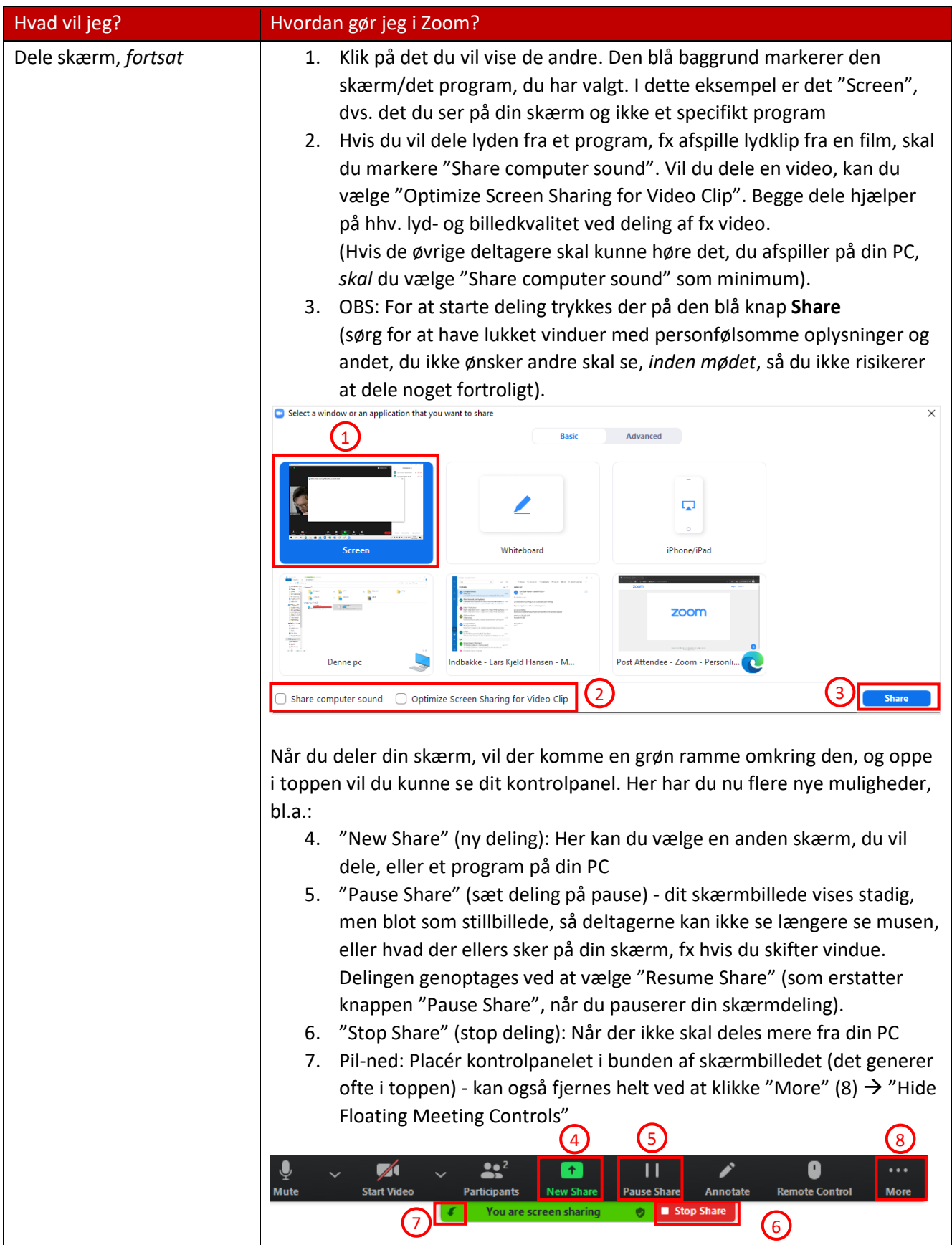

<span id="page-7-1"></span><span id="page-7-0"></span>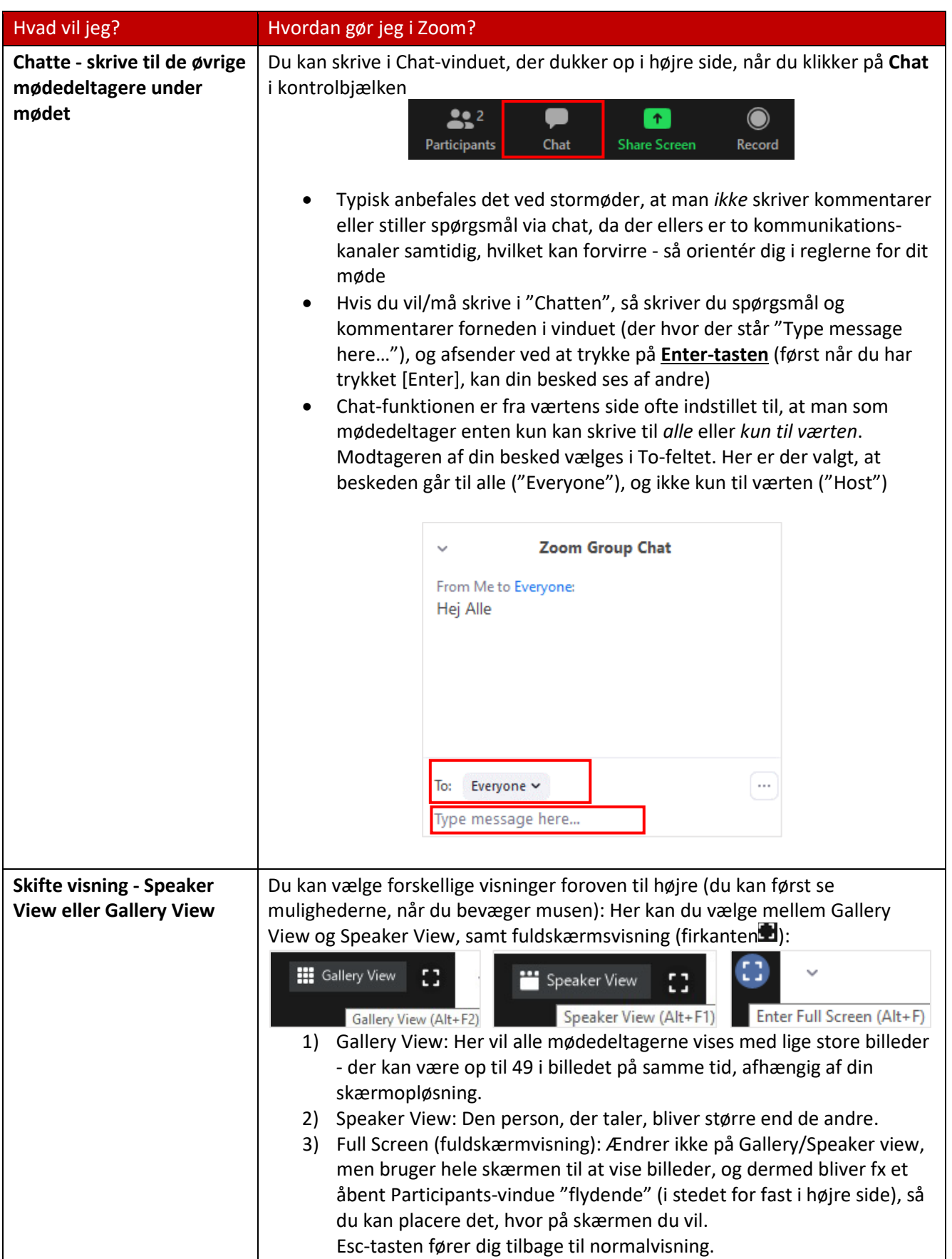

<span id="page-8-0"></span>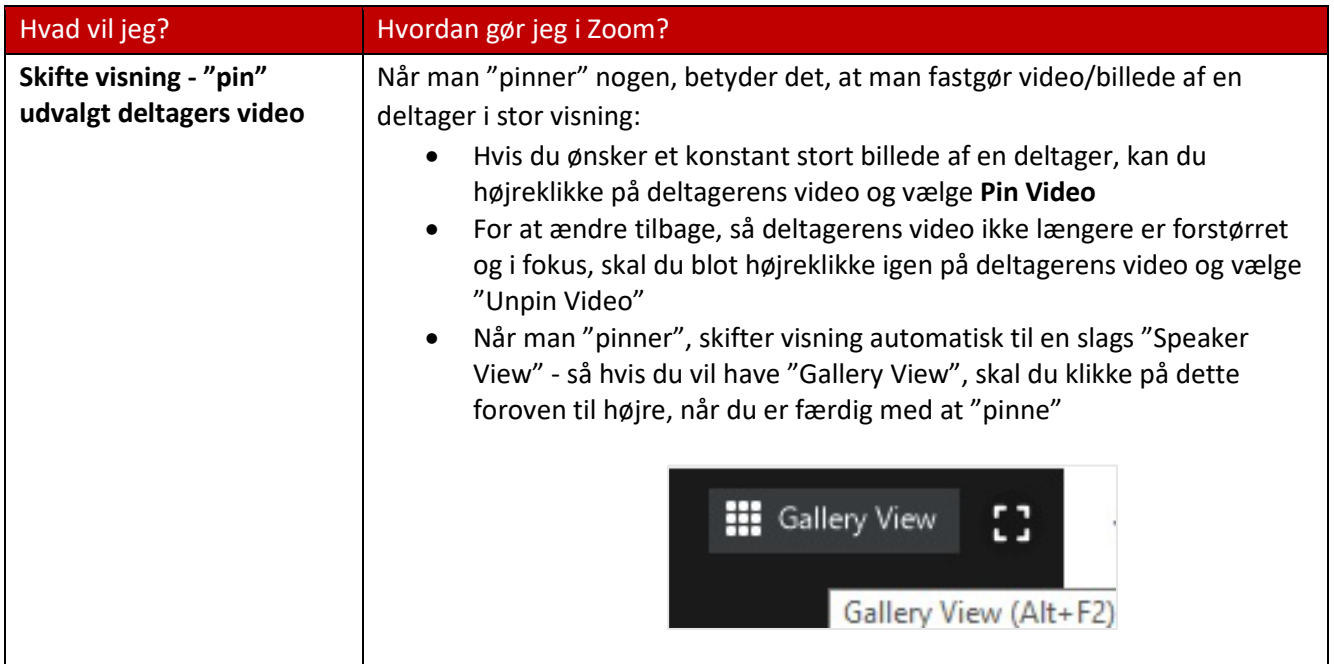

<span id="page-8-1"></span>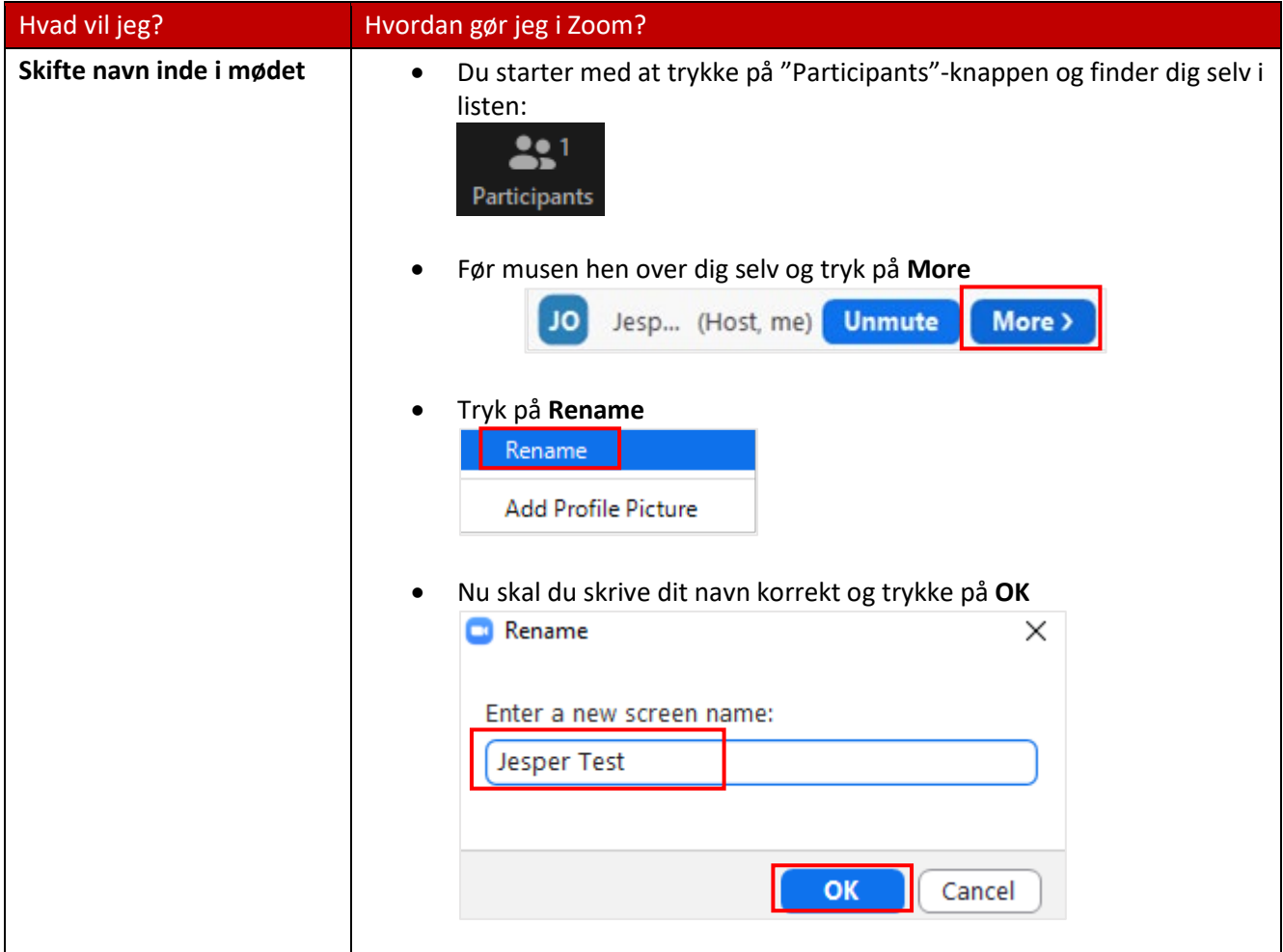